## **【充電カードをお持ちでない方】 急速充電器ご利用手順**

**ご利用料金 55円(税込)/分**

## **※右記はエコQ電登録済の方 の利用手順となります**

**ご利用には, 「エコQ電」への登録が必要となります。 登録がお済みでない方は, 下記QRコードからエコ Q電公式ページにアクセスのうえ, 「新規登録」から 必要事項を登録してください。**

> エコの雷 公式ページ用  $QRJ-K$

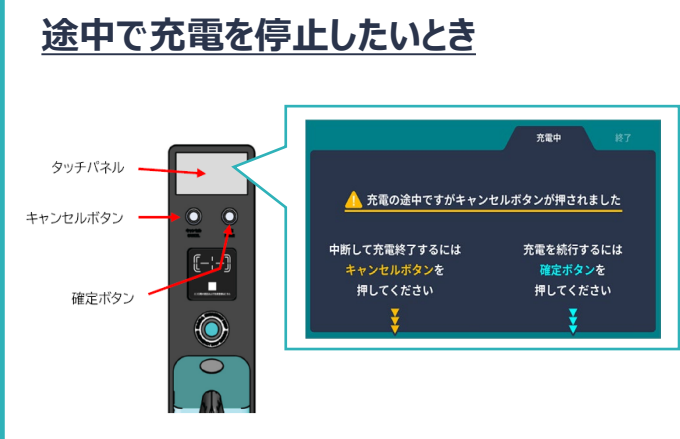

キャンセルボタンを押すと, 上記の案内が表示されるので 再度キャンセルボタンを押してください。 充電が停止します。

**❶ 認証サイトに アクセス**

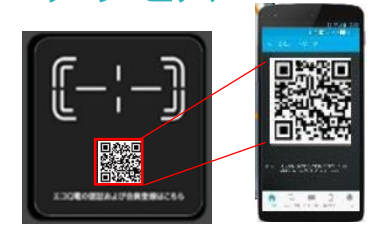

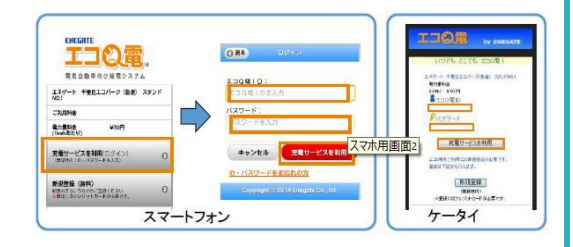

**認証サイトにて エコQ電のIDとパスワードを入力します。**

**❷ ID・パスワードを入力**

**❹ 充電スタート**

n

 $\mathbb{F}$ 

⊂

Ô

タッチパネル

確定ボタン

キャンセルボタン

## **充電器本体のQRコードを読み取り 認証サイトにアクセスします。**

## **❸ コネクタ接続**

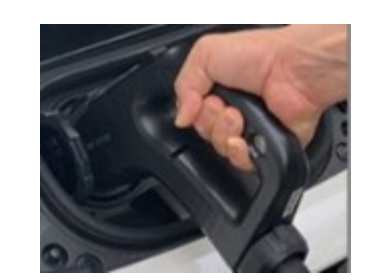

**車両に充電コネクタを接続します。**

**確定ボタンを押すと充電が開始します。**

**操作方法,故障・異常時の問合せ先**

お客様相談窓口 0570-550549

**充電後はすみやかに車両の移動をお願いいたします**